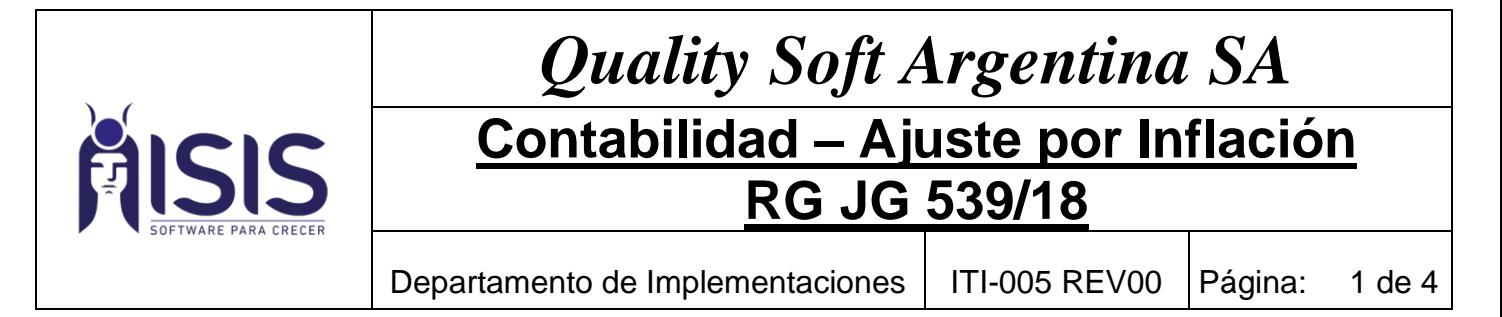

## PROCEDIMIENTO PARA REALIZAR AJUSTE POR INFLACION - RG JG 539/18

## A) Configuración de las Cuentas Ajustables al Inicio de Ejercicio:

En el Módulo de Contabilidad-Contabilidad-Plan de Cuentas: seleccionar las cuentas que deben ser ajustadas contra el saldo de inicio del ejercicio y Ajustable al Inicio = SI.

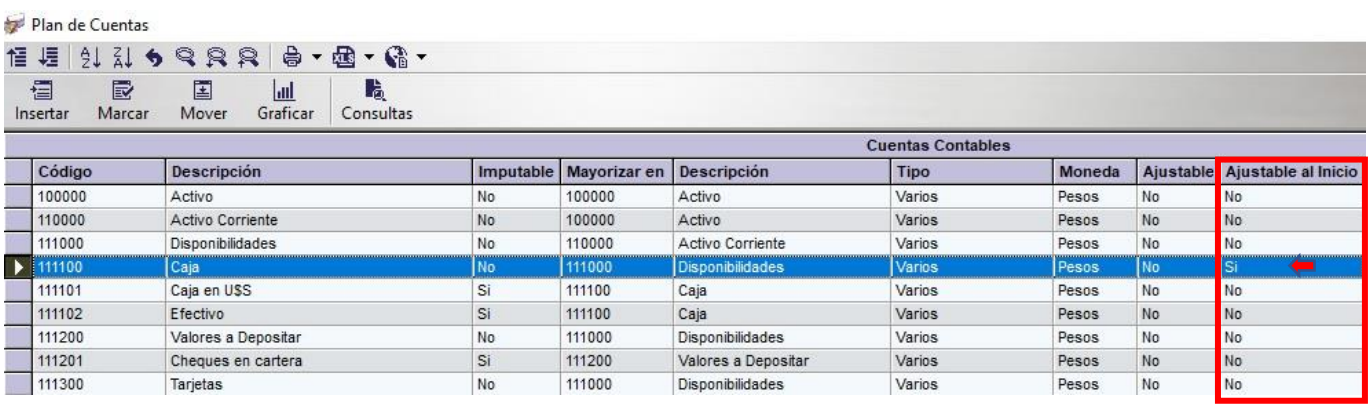

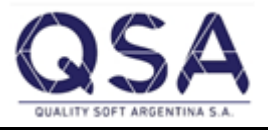

**Sistemas ISIS®**, l**a línea de software Comercial e Industrial** de **Quality Soft Argentina S.A. Av. De Mayo 822 1º B - C.A.B.A. Argentina (C1084AAQ) Teléfonos: 2152 – 0011 al 14 En la web: [www.sistemaisis.com](http://www.sistemaisis.com/) Página 1**

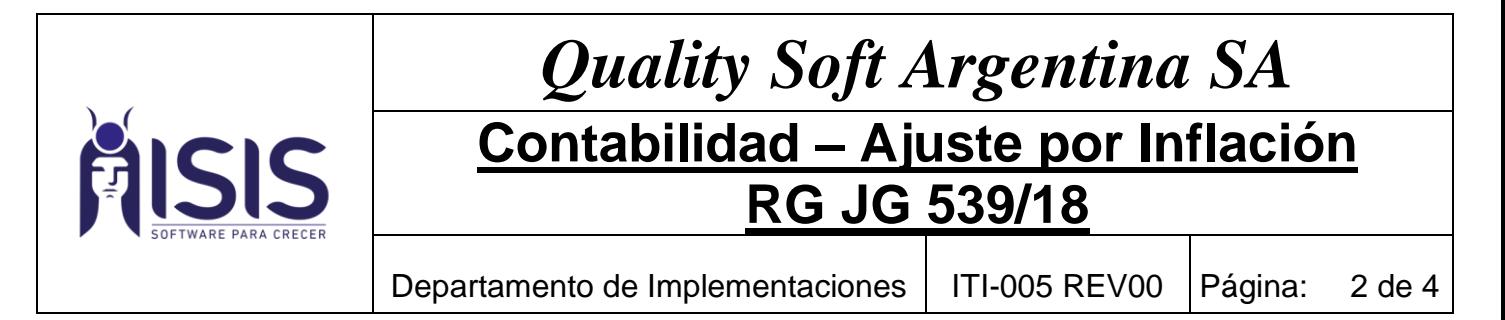

# B) Ajustes de Saldos por Inflación: configuración y ejecución del proceso:

Se agregaron los siguientes campos al proceso de Ajustes de Saldos por Inflación:

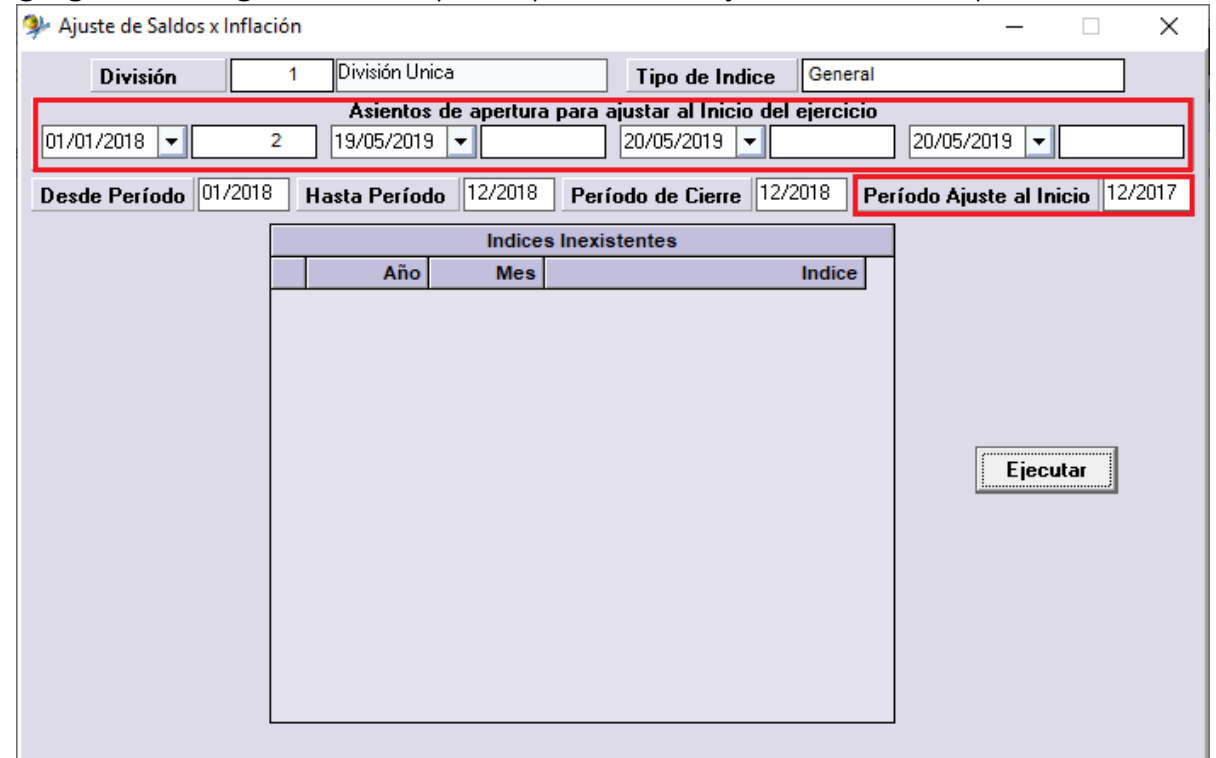

I \* Asientos de apertura para ajustar al Inicio del ejercicio: se pueden seleccionar hasta 4 asientos que conformen el saldo de inicio del ejercicio. En caso de ser un único asiento simplemente seleccionar la fecha y numero del mismo dejando el resto de los campos sin configurar.

\* Período Ajuste al Inicio: se debe seleccionar mes/año del periodo anterior inmediato

## C) Modificar Saldos Ajustados y Reportes:

Permite visualizar un rango de saldos históricos y saldo ajustado para realizar múltiples modificaciones al Saldo Ajustado (*Sdo.Ajustado*)

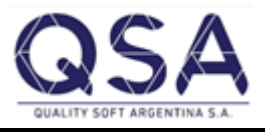

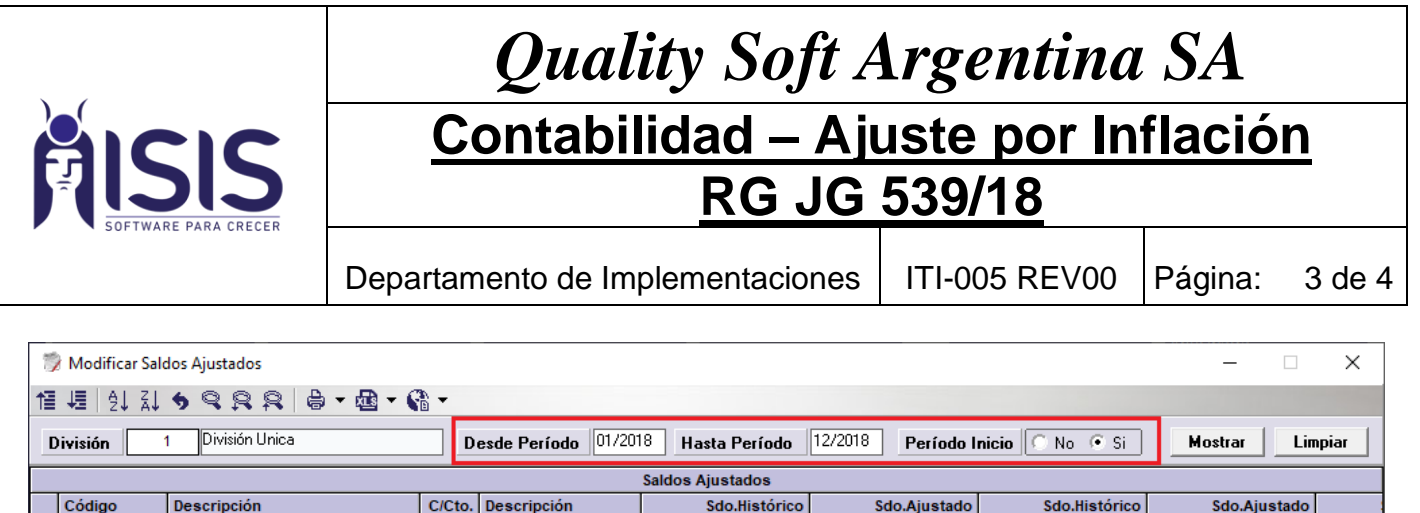

\* Período Inicio: Sí = incluye las cuentas ajustadas al saldo del inicio del ejercicio.

## D) Reportes Saldos Ajustados de Cuentas Ajustables y Saldos Ajustados Completo.

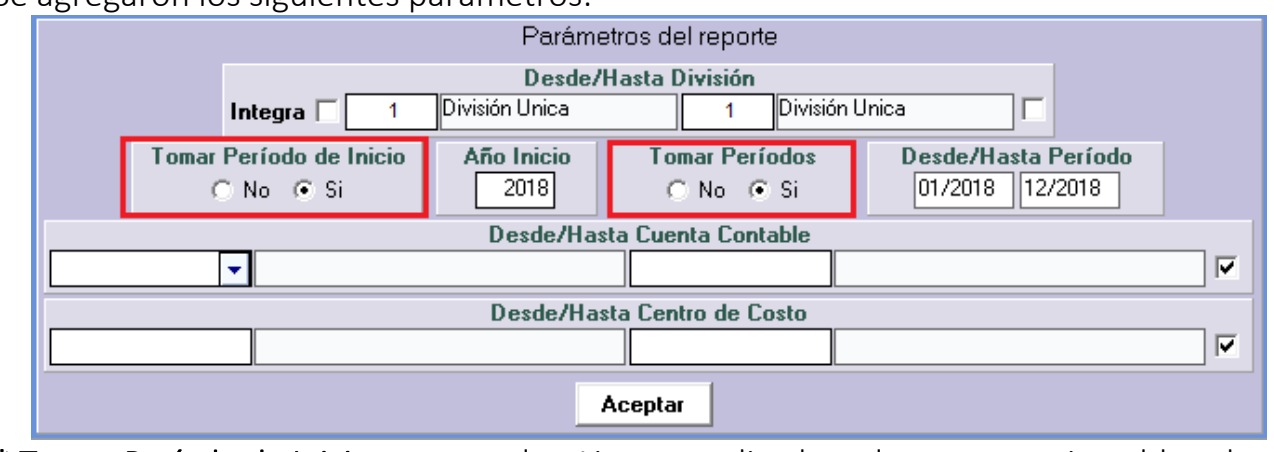

Se agregaron los siguientes parámetros:

 $\overline{1}$ 

\* Tomar Período de Inicio: muestra los Ajustes realizados a las cuentas ajustables al inicio del ejercicio.

\* Tomar Periodos: muestra los Ajustes realizados a las cuentas ajustables por periodos.

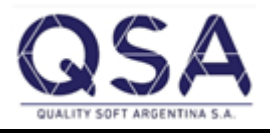

**Sistemas ISIS®**, l**a línea de software Comercial e Industrial** de **Quality Soft Argentina S.A. Av. De Mayo 822 1º B - C.A.B.A. Argentina (C1084AAQ) Teléfonos: 2152 – 0011 al 14 En la web: [www.sistemaisis.com](http://www.sistemaisis.com/) Página 3**

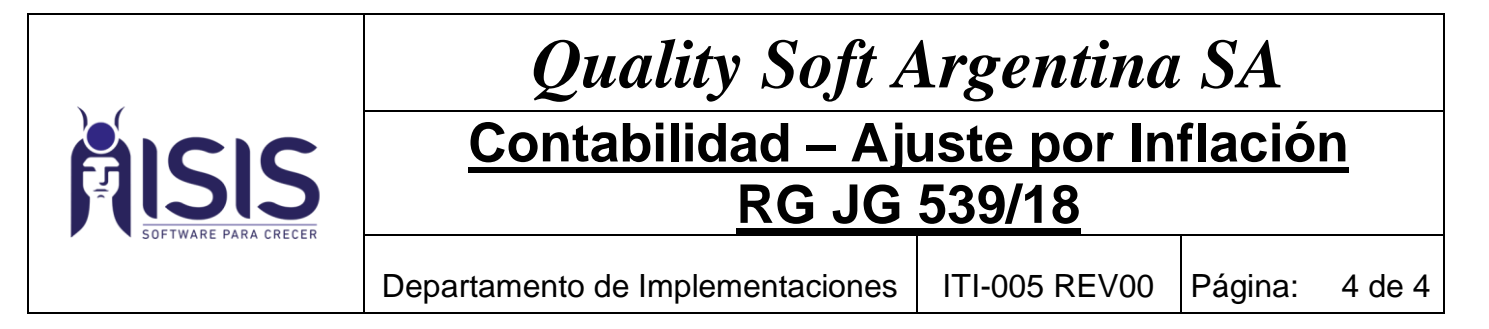

\*Puede combinar ambos parámetros para ver la información de Ajustes por cada uno o todo junto.

E) Asiento de Ajuste por Inflación: configuración y ejecución del proceso:

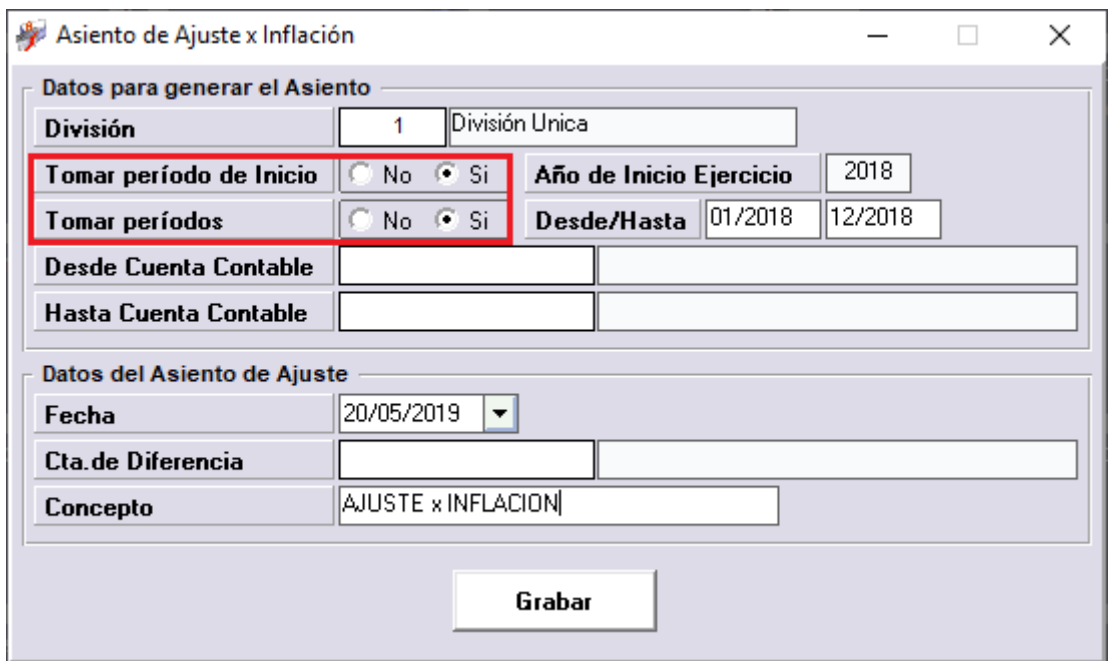

 $\begin{array}{c} \hline \end{array}$ \*Tomar período de Inicio: permite incluir en el asiento la diferencia de los saldos ajustados por inicio de ejercicio.

\*tomar periodos: permite incluir en el asiento la diferencia de los saldos ajustados por periodos.

\*Permite generar 1 o más asientos combinando ambos parámetros permitiendo generar asientos individuales o global.

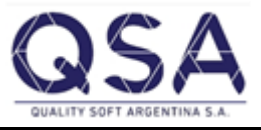